## <span id="page-0-0"></span>**CUE - App maintenance**

## CUE - App maintenance Back to: [How-to articles](https://uncefact.unece.org/display/themepressdemo/How-to+articles)

This page describes process of maintenance of CUE's applications (macros)

Assuming user has CUE account with administrator rights and Atlassian account on [atlassian.com](http://atlassian.com)

niavisi.conflue<br>ospiuginsgit-<br>plugin

community<br>|Cense,<br>|Standard,<br>|explies Jul 09,<br>|Stat

Valid ie SEN: SEN-12149555  $\overline{\phantom{a}}$  Support and Issues <sup>(8)</sup> 58 of 58 modules

Regularly check Confluence administration - Mange apps<https://uncefact.unece.org/plugins/servlet/upm>

- 1. Update apps to newer versions
- 2. Renew licenses
- 3. Check apps compatibility before new major Confluence version upgrade

## Step-by-step guide

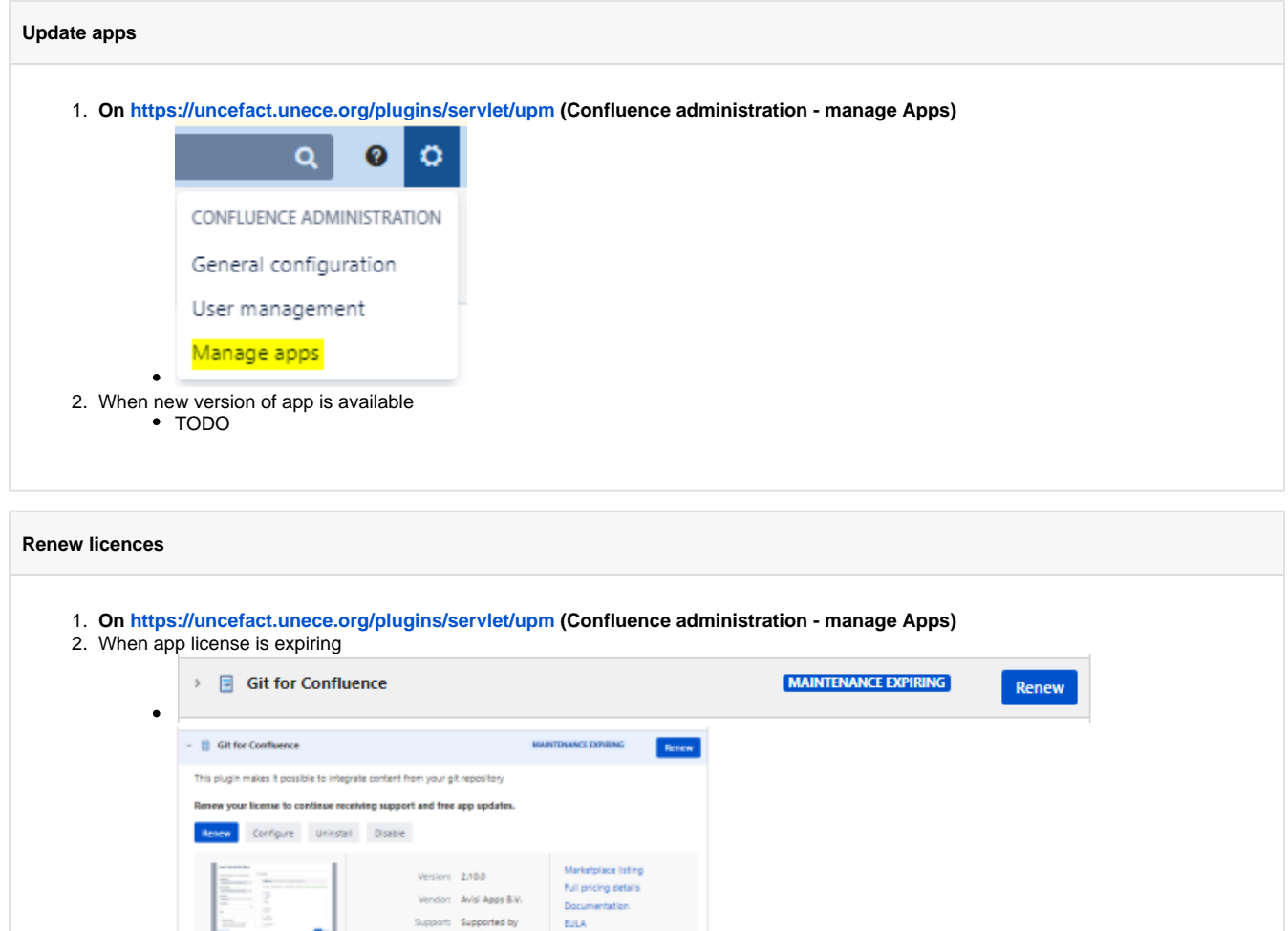

- 3. Click to Renew user will be redirected to Atlassian Store
	- (its a god practice to be logged in with Atlassian account before this step)
		- License for particular app will be added to the card with 0USD Price (due to UNECE's **Atlassian Confluence Community License**)
- 4. Click on Check out  $_{\text{Cart}}$   $\bullet$ Order Quote Shop Pay Quote Renew Upgrade Compare costs v **Shopping Cart** Remove all items PRODUCT **USER TIER MAINTENANCE PERIOD PRICE USD** Git for Confluence 10 Jul 2022 Unlimited users Free SEN-12149553 **TOTAL PRICE USD0.00 Continue Shopping Check Out**  $\bullet$ 5. Confirm contact details and click on Continue **Continue** 6. Choose payment info (this can be left empty) and click Continue **Continue** 7. Review your purchase, check ToU and PP and click on Submit I agree to the Marketplace Terms of Use and the Privacy Policy. I also accept the terms and conditions for the following third-party products: **Git for Confluence Submit** 8. This will finalize the purchase, click on Get your LicenseThanks for your purchase! Your order number is AT-140966500. Get your licenses View your invoice

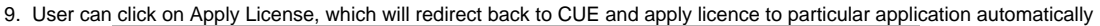

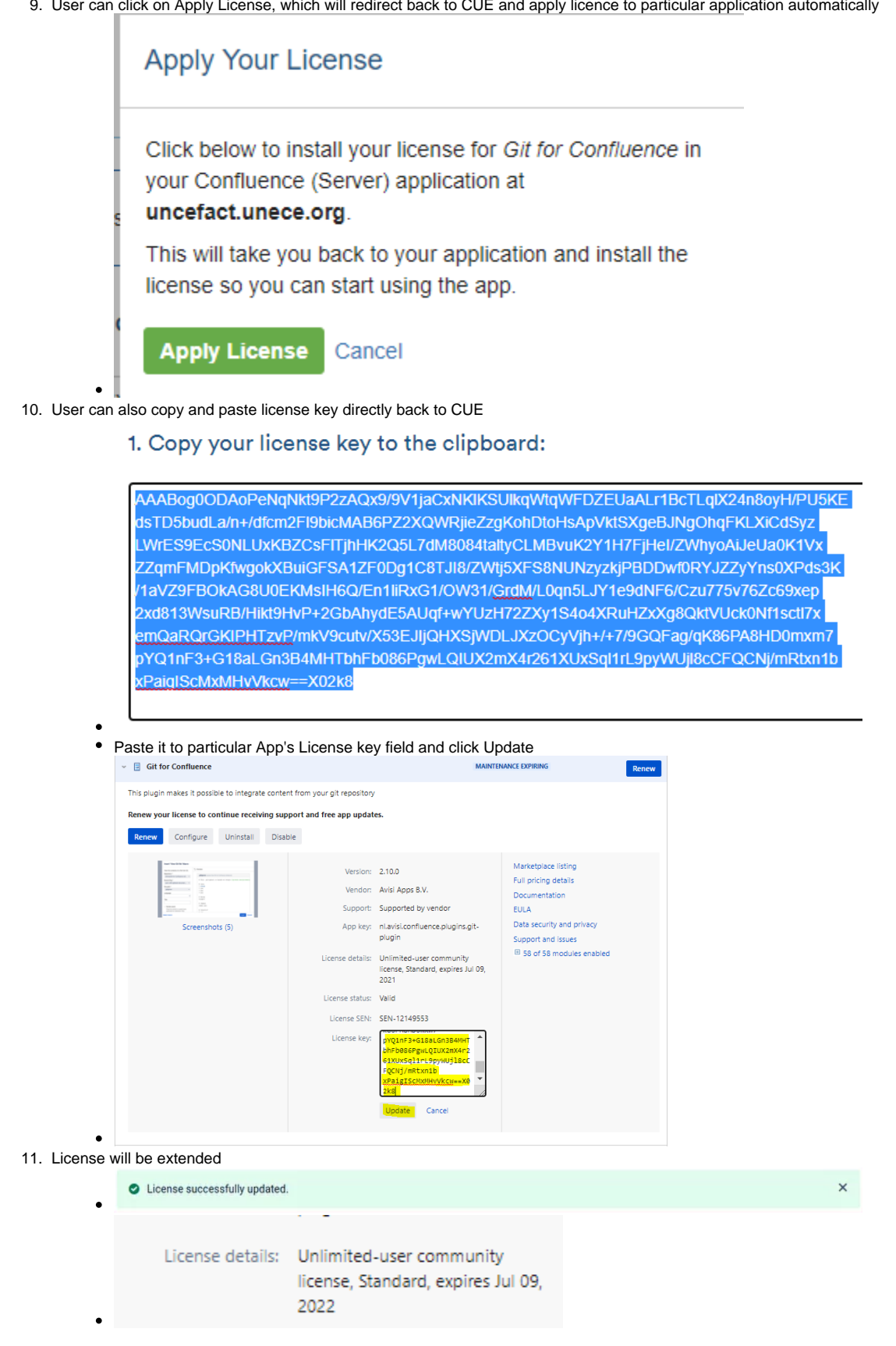

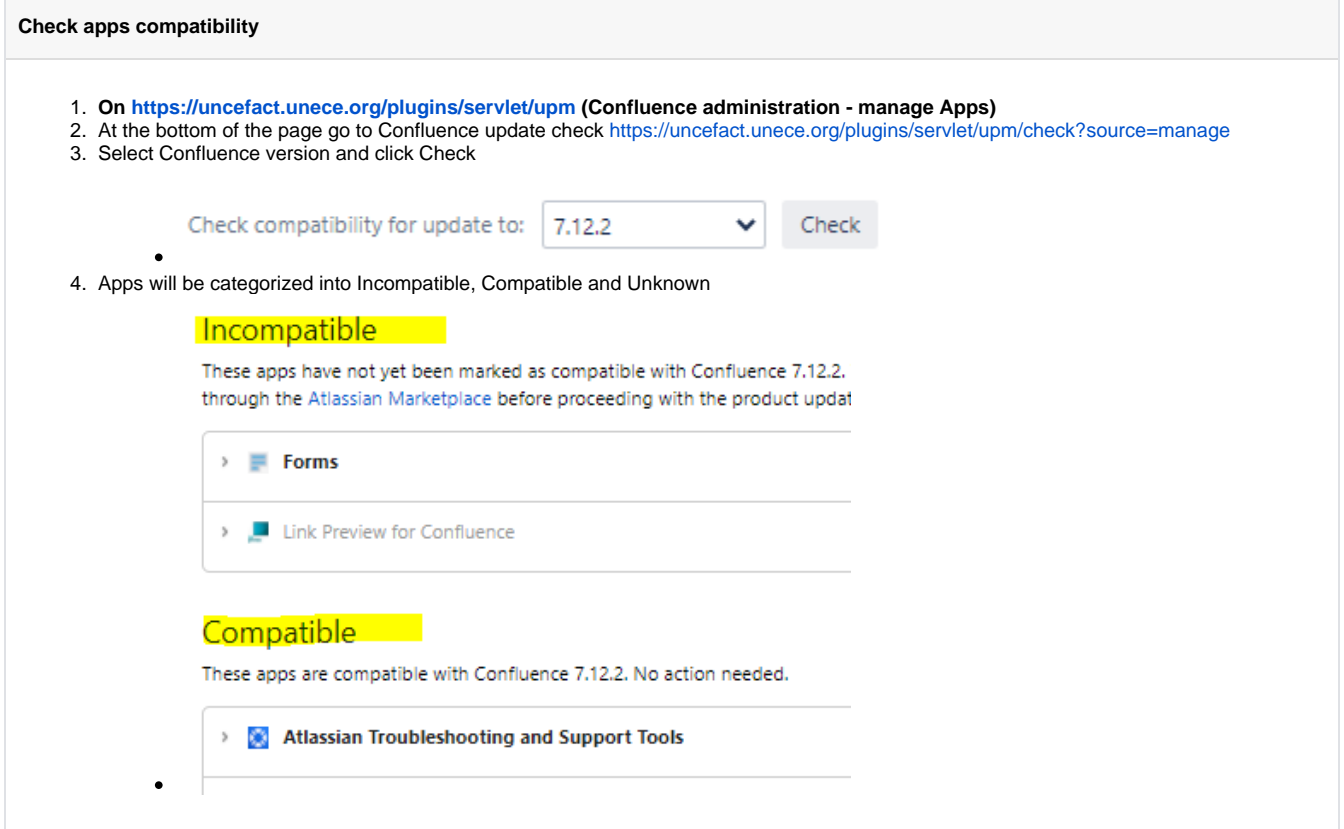

## Related articles

- [How to deploy files to service.unece.org](https://uncefact.unece.org/display/themepressdemo/How+to+deploy+files+to+service.unece.org)
- [CUE Expert Registration after receiving Approval from HoD](https://uncefact.unece.org/display/themepressdemo/CUE+-+Expert+Registration+after+receiving+Approval+from+HoD)
- [CUE Public Review](https://uncefact.unece.org/display/themepressdemo/CUE+-+Public+Review)
- [CUE App maintenance](#page-0-0)
- [CUE Updating HoD](https://uncefact.unece.org/display/themepressdemo/CUE+-+Updating+HoD)